### 汎用テストベンチ作成ツール を用いた シミュレーションからテストまで

京都工芸繊維大学 小林和淑

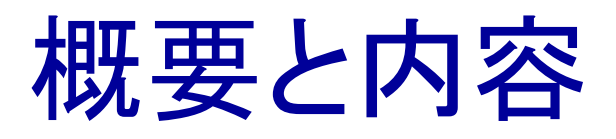

#### Perlを用いた自作EDAツールSTの紹介

■単一の記述からさまざまなシミュレータ、テスタへの テストベンチが生成可能

内容

- ◆ 既存の環境とSTによる環境
- ◆ STを使った汎用テストベンチ記述
- ◆ Verilog, Spiceでの使用例
- LSIテスタでの使用例

◆結論、今後の課題

#### ST is a solution for sim & test

- Now, you have to write various test benches for all simulators:
	- HDL, Netlist level
	- Circuit, SPICE level
- ◆ ST is a solution!!
	- You can write your test bench with PERL!!
	- Your testbench can be converted to
		- » Verilog
		- » SPICE
		- » LSI testers

### LSI設計時のシミュレーション

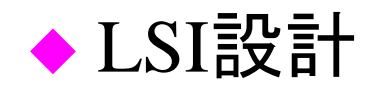

- 様々なレベルでのシミュレーションが必須
- ◆ ネットリストはツールから自動的に.
	- HDL, ネットリスト, 回路レベル...
- ◆ But テストベンチは自分で.
	- ツール、シミュレータ毎に書き方を覚えないと駄目

単一の記述から様々なシミュレータのテ *ST* ストベンチに変換

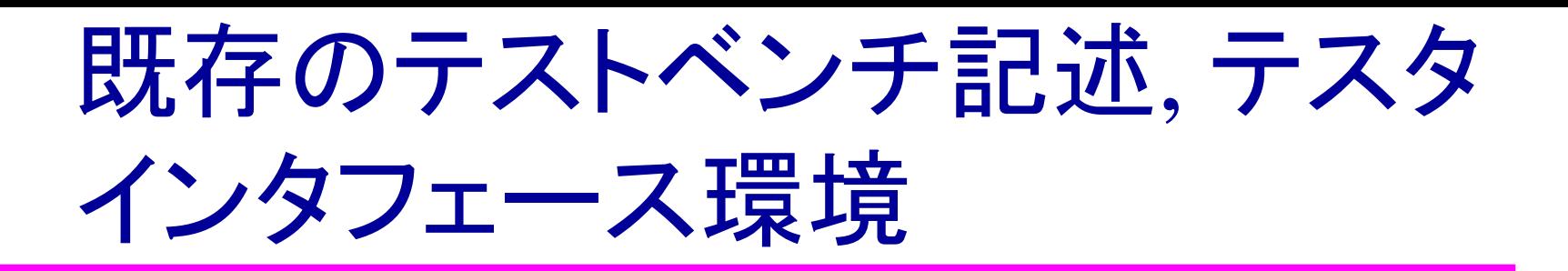

#### テストベンチ環境

- Cadenceのstl(simulation & test language)
- 単一の記述から変換可
- ◆LSIテスタへのベクタ変換
	- TSSI社のツール
	- stlと接続.
	- サポート費用高額(300万/year)
	- もう一つ使いやすくない

## 商用変換ツールの問題点

◆大学: 設計者==テスト屋さん ◆シミュレーション結果からの変換は不便 – 双方向ピン 入力?出力? – 不定値≠ドントケア(x) – ピンの設定が必要 ◆ シミュレーションしないとテスト不可 – Verilogでシミュレーションできないものはテストできな い. ◆ ちょっとしたテストをするには不便.

#### ST: Perl Package for Sim & Test

- ◆ 設計者が使いやすいテストベクタ記述
- ◆ Perlのpackage
- ◆ 単一の記述からシミュレータ、テスタへ
	- シミュレータ: Verilog, Spice, VHDL等
	- テスタ: HP83000, hilevel griffin, MMS MU300-EM
	- 電源電圧、クロック周期、ベクタが簡単に変更可
- ◆ 対象: サイクルベースのディジタル回路

– 1サイクル毎の波形を指定

◆ Verilog, hspice: 期待値比較

### Why Perl??

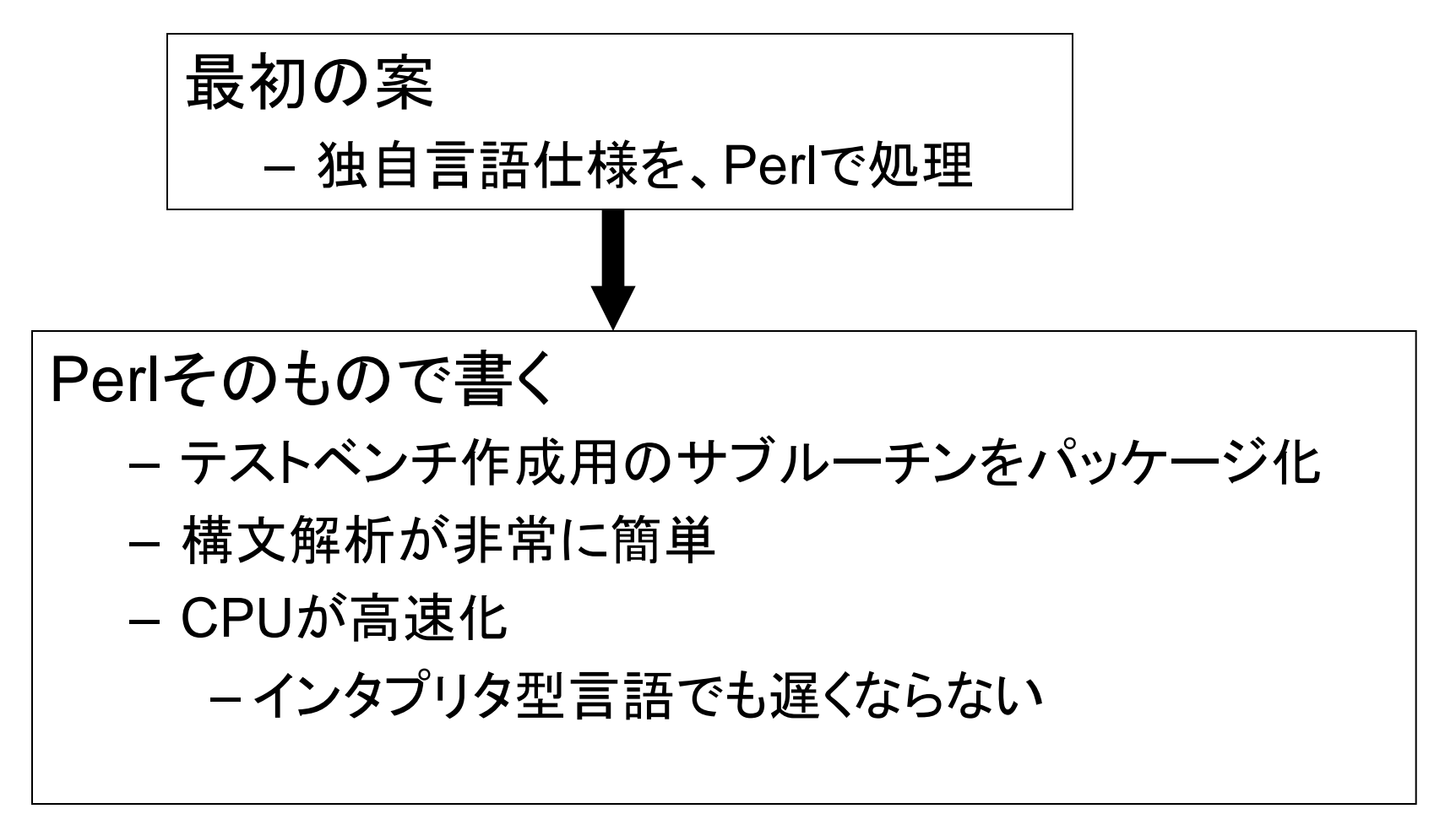

# STを使った検証フロー

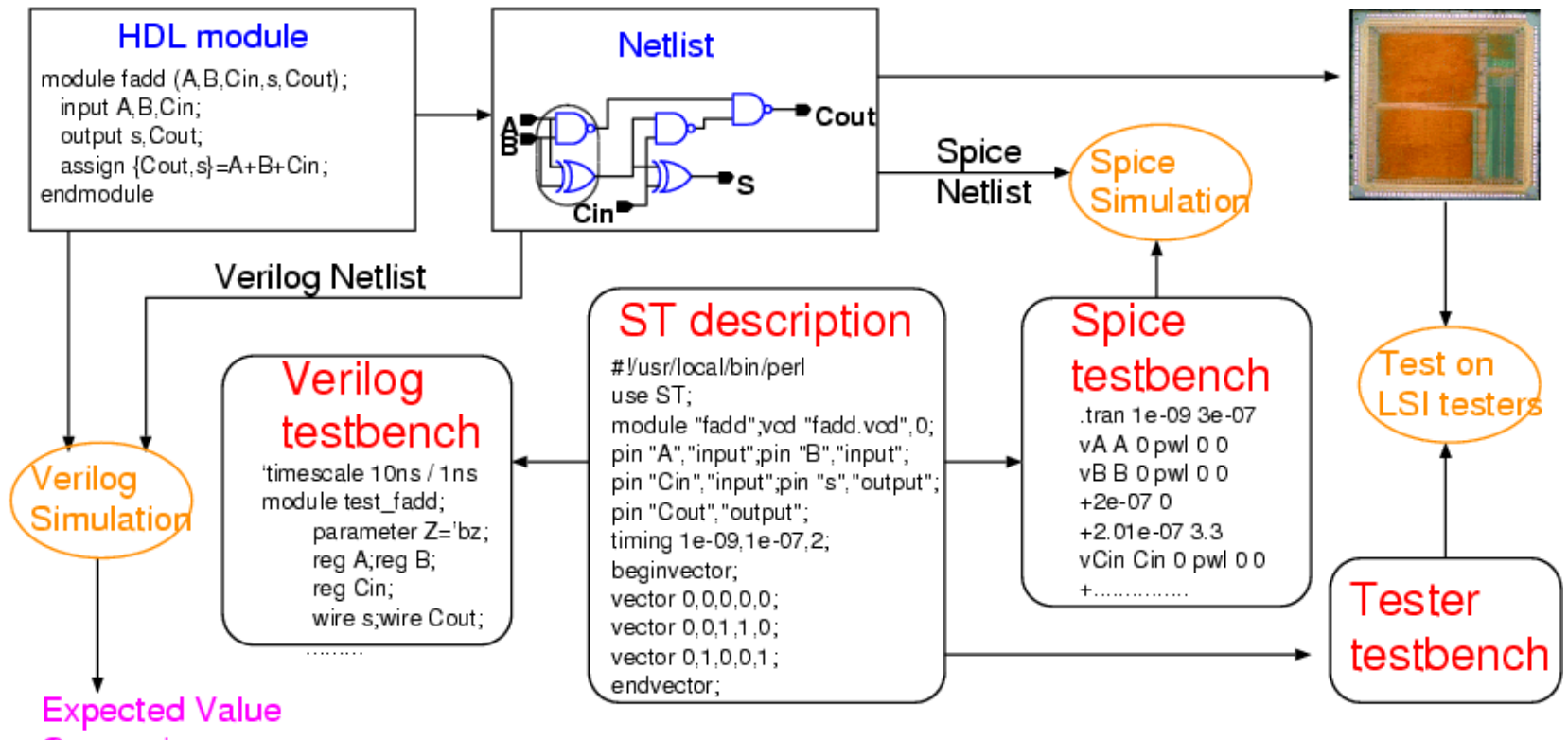

Comparison

設計の詳細度にしたがって、レベルを変更可能

## 記述例: 4ビット累算回路

#!/usr/local/bin/perl シミュレーション対象の定義 use ST; target "verilog"; **CLK**<sup>RST</sup> module "fourbitaccum"; Verilog定義 vcd "fourbitaccum.vcd";0; in[3:0] **DFF** out[7:0] pin "in[3:0]","input"; ピンの定義 pin "CLK","clock"; pin "RST","input"; **タイミングの定義 fourbitaccu** pin "out[7:0]","output"; timing 1e-09,1e-07,10; mclock "CLK","1111100000"; 波形の定義 wayeformhrz","%.........","in","RST"; wayeformedge",".........%","out"; pinorder "in","RST","out"; beginvector; 入力ベクタ、期待値の定義 vector 0,0,0; vector 1,1,0; 2000年VDECデザイナーズフォーラム@広島 10000年VDECデザイナーズフォーラム@広島  $29666685,1,1;$ endvector;

## 使い方: 設定関係コマンド

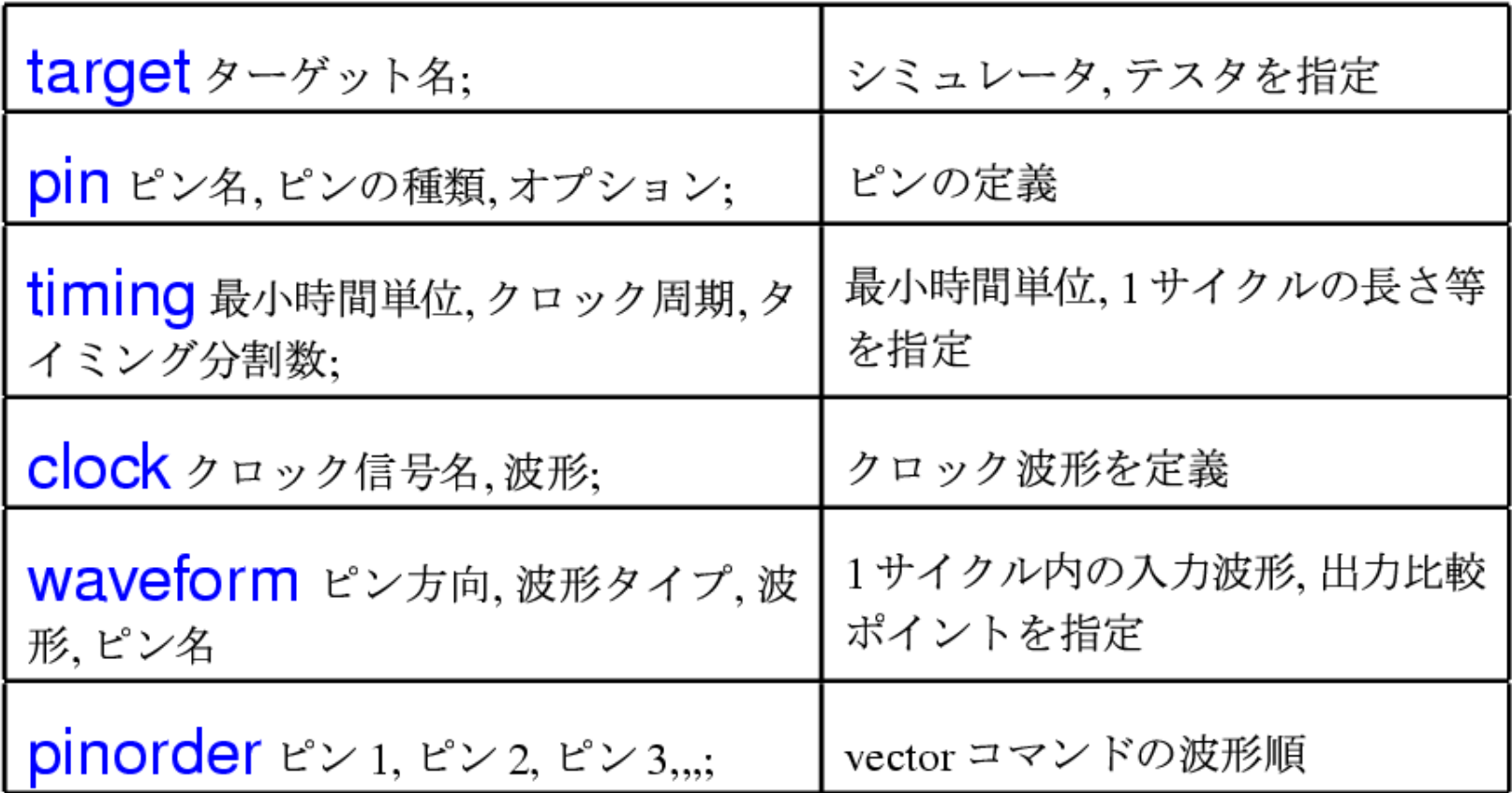

# 使い方: ベクタコマンド

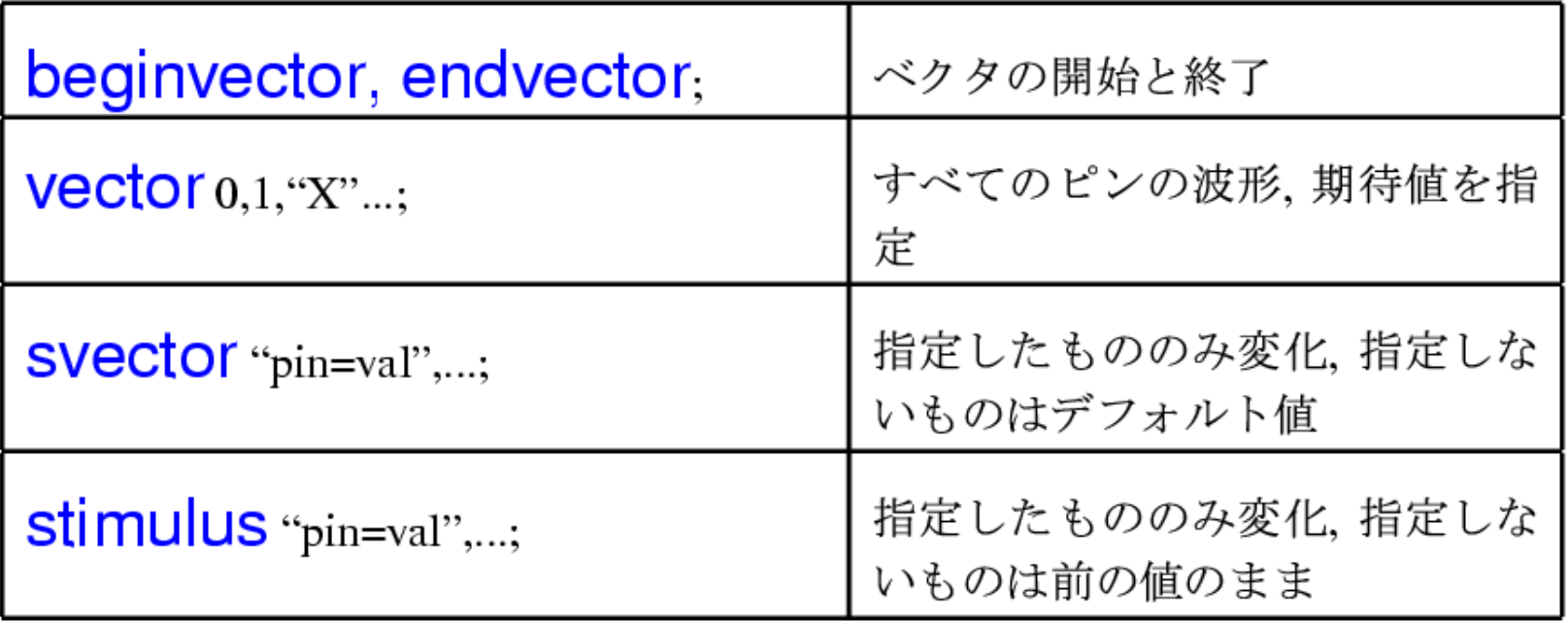

# 使い方と期待値比較: Verilogインタフェース

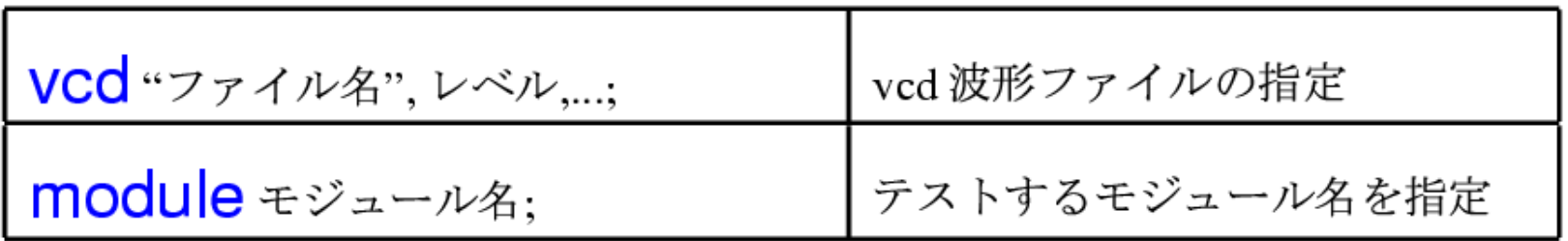

 $\frac{1}{2016/3/18}$  13 実行結果 Compiler version 5.2; Runtime version 5.2; Sep 22 09:36 2000 **Some simulation mismatches are detected!** \$finish at simulation time 400 VCS Simulation Report Time: 400 ns  $cycle(time)$ : pin:  $exp.$  val  $!=$  sim. result  $2(29)$ : out:  $2! = 1$  3(39): out: 5 !=6 Logファイル(VCS) 期待値との照合結果 st.log 期待値との相違

## Verilogでの期待値比較

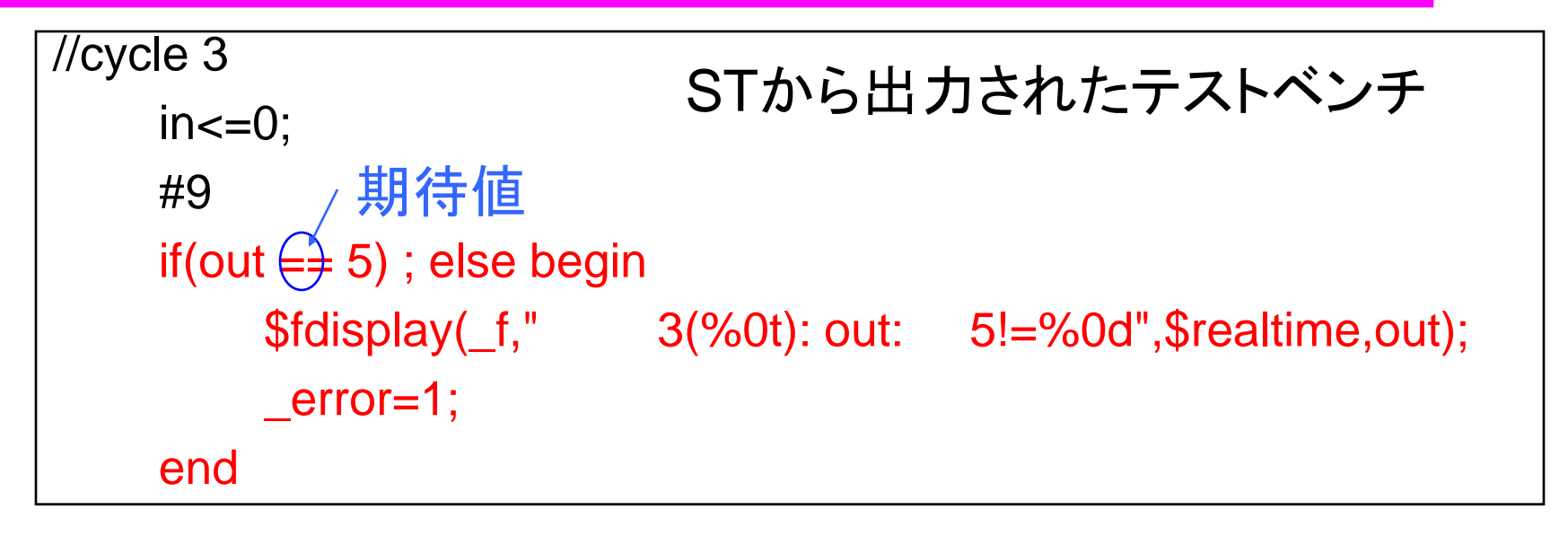

#### $2016/3/18$  14 ◆ Verilogそのものの機能により期待値比較 – PLIを使わなくてよい! – シミュレーションだけで結果が判明 ◆ 動作確認シミュレータ – Verilog-XL, Ncverilog, VCS等

# 使い方: Spiceインタフェース

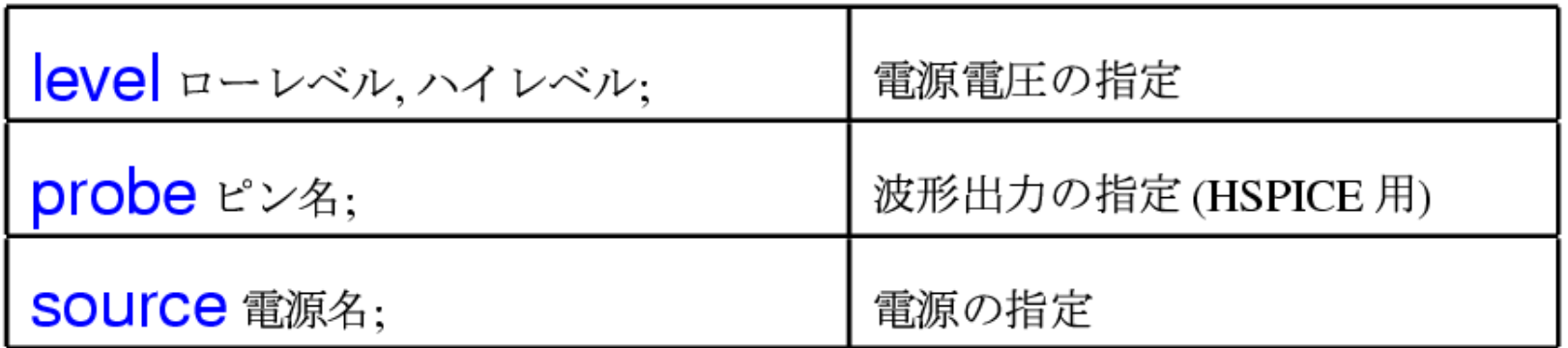

SPICEの電圧制御抵抗(G Element)による双方向端子サポート

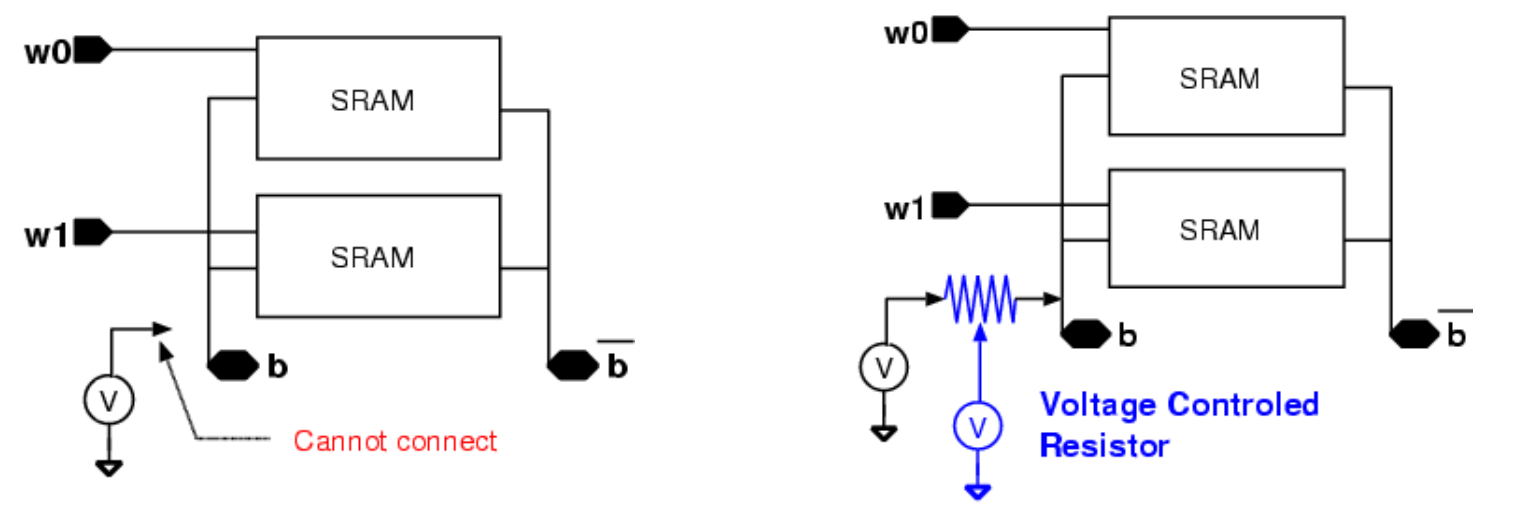

# 使い方: LSIテスタインタフェース

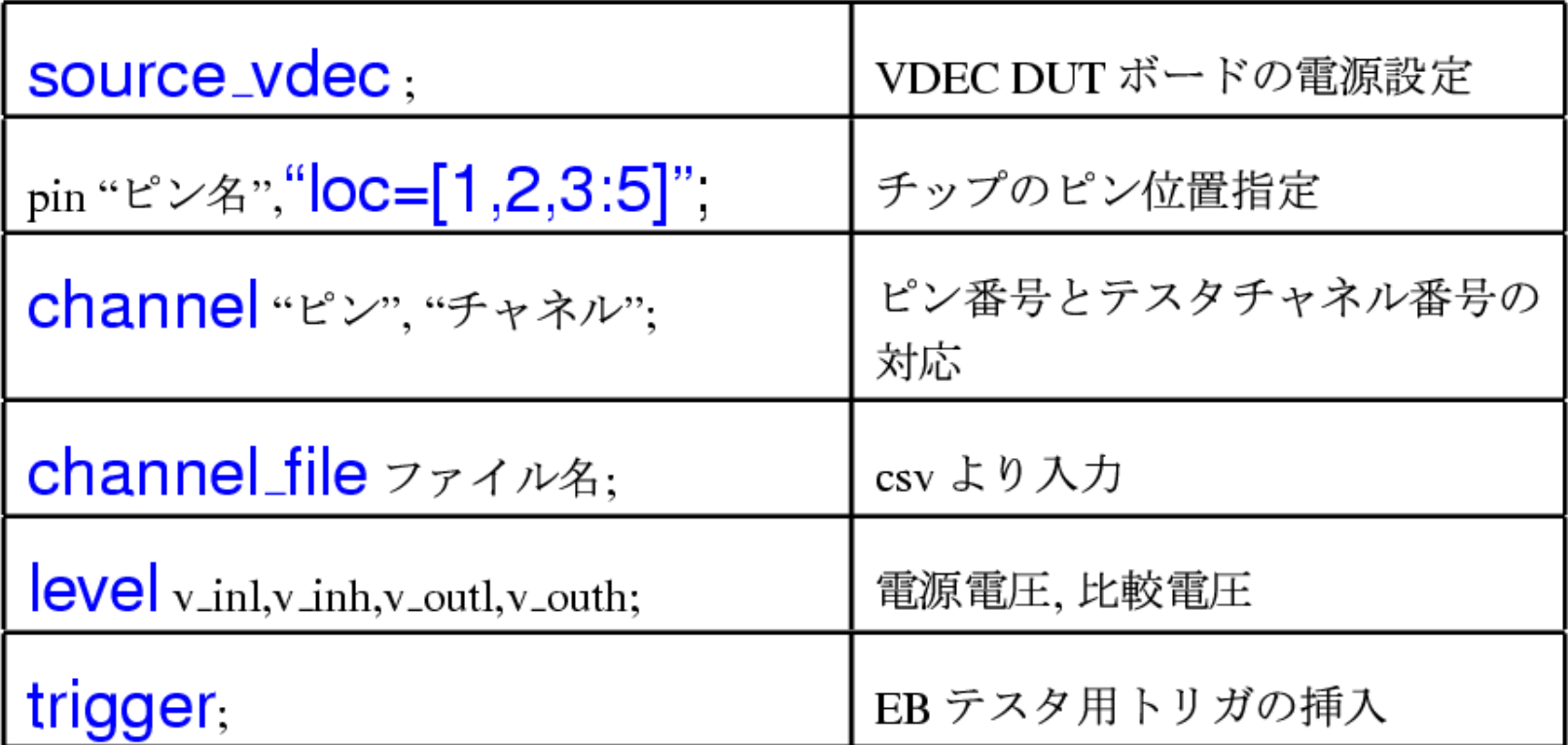

◆テスタに必要なすべてのファイルを出力 ◆ シミュレーションなしでテストベンチ作成

### 既存のテストベンチより

#### ◆ 既存のテストベンチからSTのファイルへ

- ◆ v2st.pl:
	- verilogのmoduleからstのテンプレート生成
- ◆ ターゲット verilogcomp:
	- 既存のテストベンチより、vectorコマンドを抽出するた めのVerilog記述を出力
	- テスタの入力ベクタ変換、spiceでの最終確認

### ST内部構造

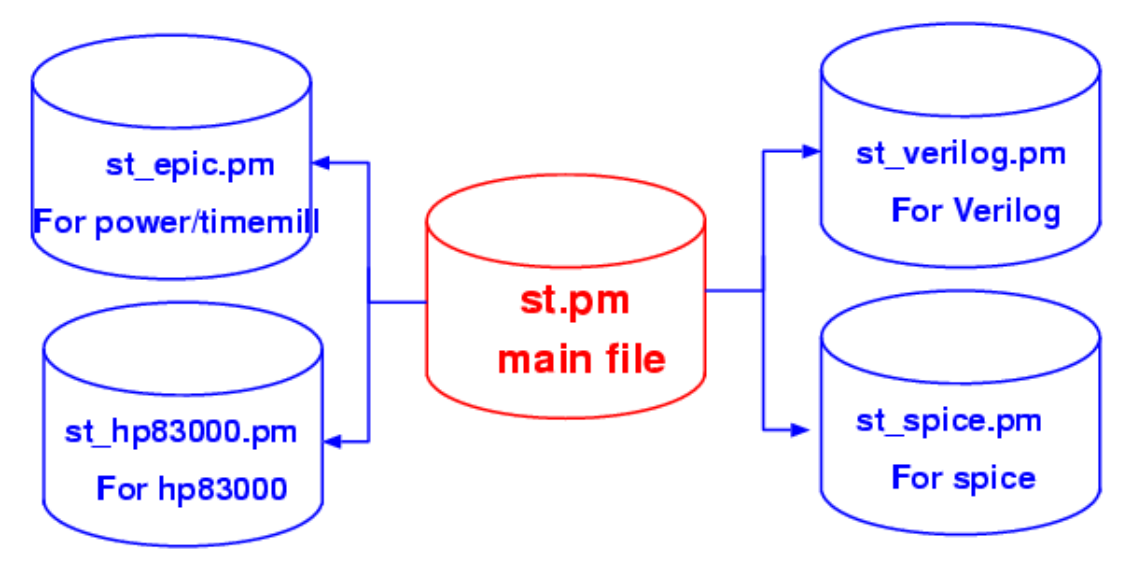

◆ module構造

– 各ターゲット毎のファイルに分離 – st\_シミュレータ名.pmにより対応 – APIを理解すれば、誰でも書けるはず??

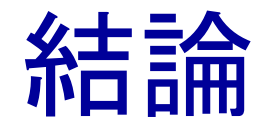

- ◆ 汎用テストベンチ記述用PerlパッケージSTを開発
- ◆ STを使えば、単一の記述から複数のシミュレータ、テ スタのテストベンチが生成可
- ◆ Verilog, hspiceでは期待値比較可能
	- 外部プログラム等は一切不要.シミュレータの持つ機能の みで実現
- ◆ SPICEでは、双方向端子に対応

### STのダウンロード

#### ◆ GPLで公開しています. ◆ 何かフィードバックがあればお気軽に

#### 配布先

[http://www-vlsi.es.kit.ac.jp/~kobayasi/ST/](http://www-lab13.kuee.kyoto-u.ac.jp/%7Ekobayasi/ST/)

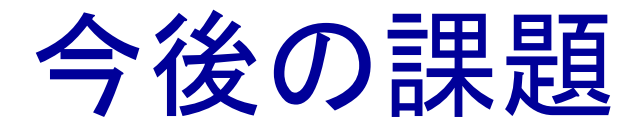

アナログへの対応 – どうしたら良いでしょうねえ マニュアルの整備 –英語でのマニュアル記述 –古いバージョンはあり –今後は英語だけにするかも…. ◆新しいシミュレータ、テスタへの対応